# ·**Instruction Diagram**

#### **Charging**

Micro USB port supports DC 5-17V power supply. A DC 5V 1~2A charger is recommended. The Red LED will turn on during charging and turn off when charging is complete. It takes about 2 hours to get fully charged.

When powered on, if the charge is less than 15%, the Green LED will continue to flash for 5 seconds.

# **E** Basic Camera Operation

#### **Low Battery Warnings**

After turning on the camera, connect it to the computer via USB cable, then it will be recognized as a removable disc.

**NOTICE:** If the camera can not be recognized by the computer after connecting, please make sure that a microSD card is well inserted. If the information on microSD card can not be read normally, please try with another micro USB cable or USB port on the computer.

### ·**Firmware Upgrade**

 To ensure that the camera performs optimally, please use the latest firmware. Update method here: https://runcam.com/download/RC2-4K4kversion.

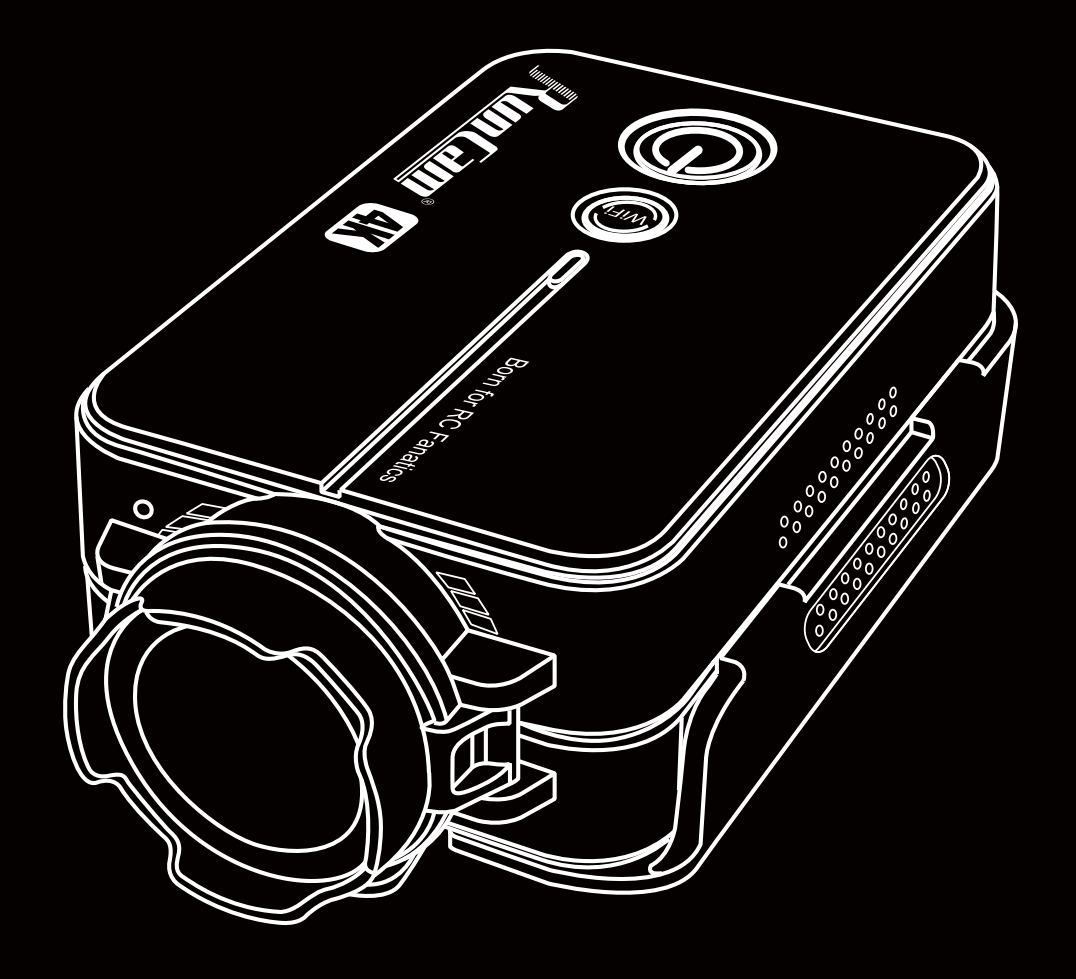

# User Manual **RunCam 2 4K Version**

# ·**microSD Card**

 Insert the microSD card as indicated by the icon next to the card slot. Use brand name memory cards (sold separately) that meet these requirements:

- microSD, microSDHC, or microSDXC
- U3 recommended (2.7K60 / 1080P120 requires U3 or above; other resolutions require U1 or above)
- Capacity up to 128GB

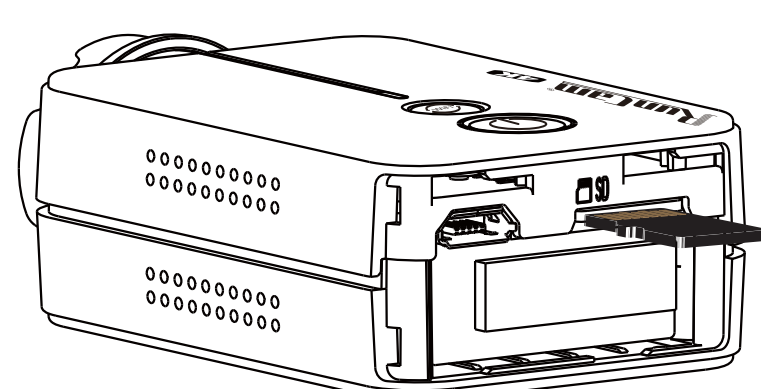

**NOTICE:** Use carefully when handling memory cards. Avoid liquids, dust, and debris. As a precaution, power off the camera before inserting or removing the card. Check manufacturer guidelines regarding use in acceptable temperature ranges.

**Abnormal SD Card Status:** If the blue light continues to flash quickly after powering on, it indicates that the SD card is not inserted, or full or cannot be recognized.

# **E** Connection to Computer

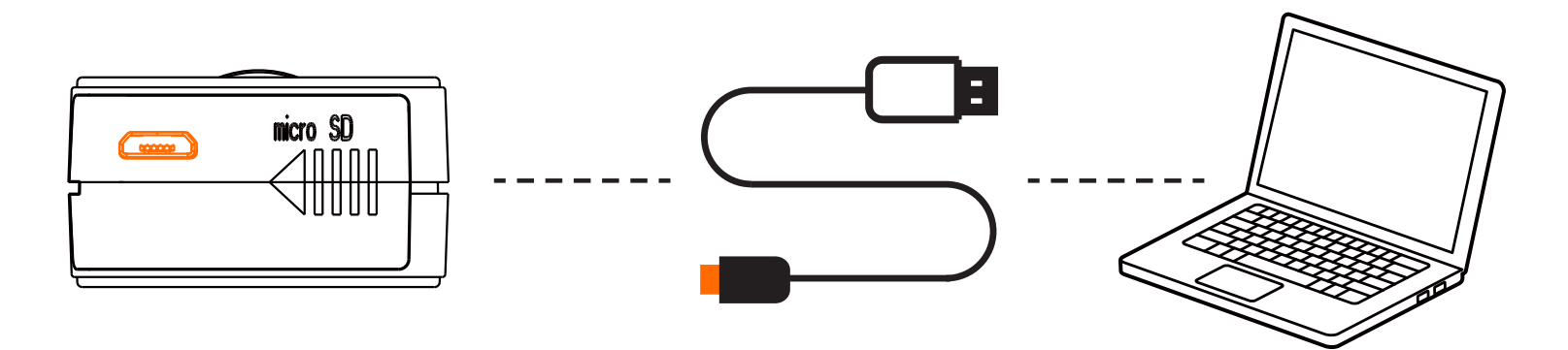

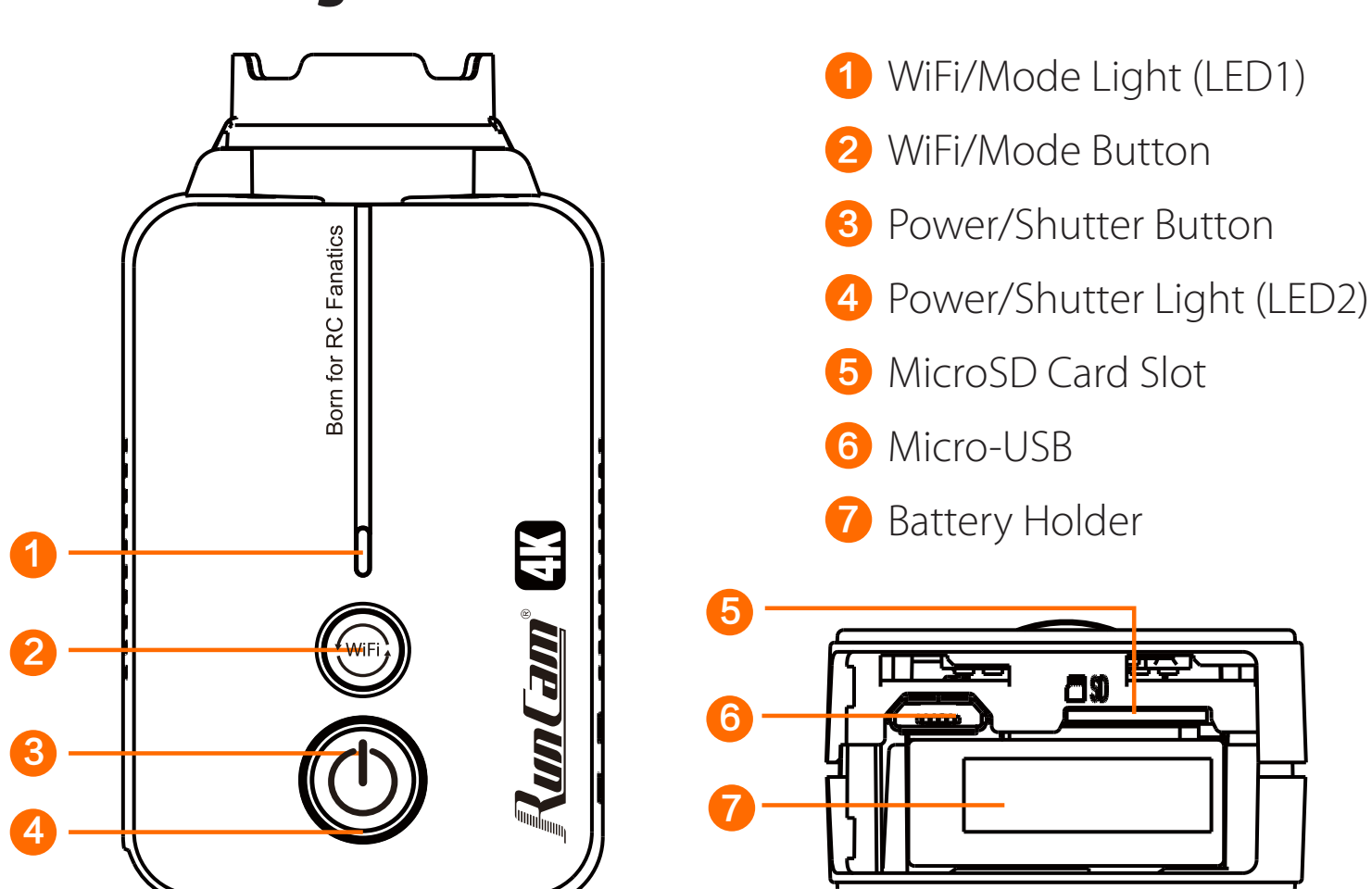

# ·**Technical Support**

Please visit: https://support.runcam.com

### ·**Parameter**

### ·**Video Bitrate and Codec**

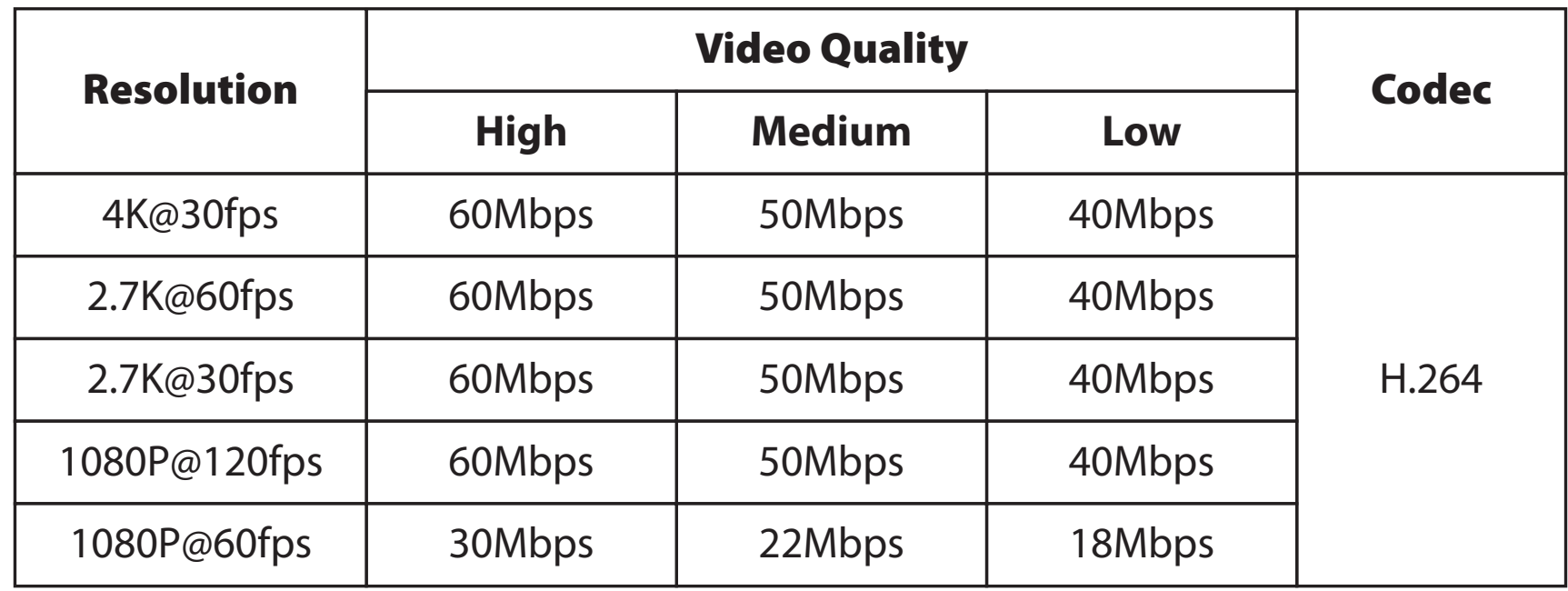

1. Connect to the ground station of your flight controller to enter the CLI interface and then type in command resource

```
Betaflight Configurator
commands in CLI.
Entering CLI Mode, type 'exit' to return, or 'help'
#
# Building AutoComplete Cache ... Done!
#
# resource
resource BEEPER 1 C13
resource MOTOR 1 C06
resource MOTOR 2 C07
resource MOTOR 3 C08
resource MOTOR 4 C09
resource MOTOR 5 A08
resource MOTOR 6 B01
resource PPM 1 A03
resource PWM 1 B00
resource LED STRIP 1 B07
resource SERIAL TX 1 A09
      <u>aa dontat mu a aan</u>
```
It can be soldered to an unoccupied S or LED pad on the Flight Controller to achieve remote control of your camera. **USB TV-out cable Instruction:**<br> **Remote control wire**:<br>
It can be soldered to an unoccupied<br>
remote control of your camera.<br> **Cround wire**<br>
Power ground wire/Remote control

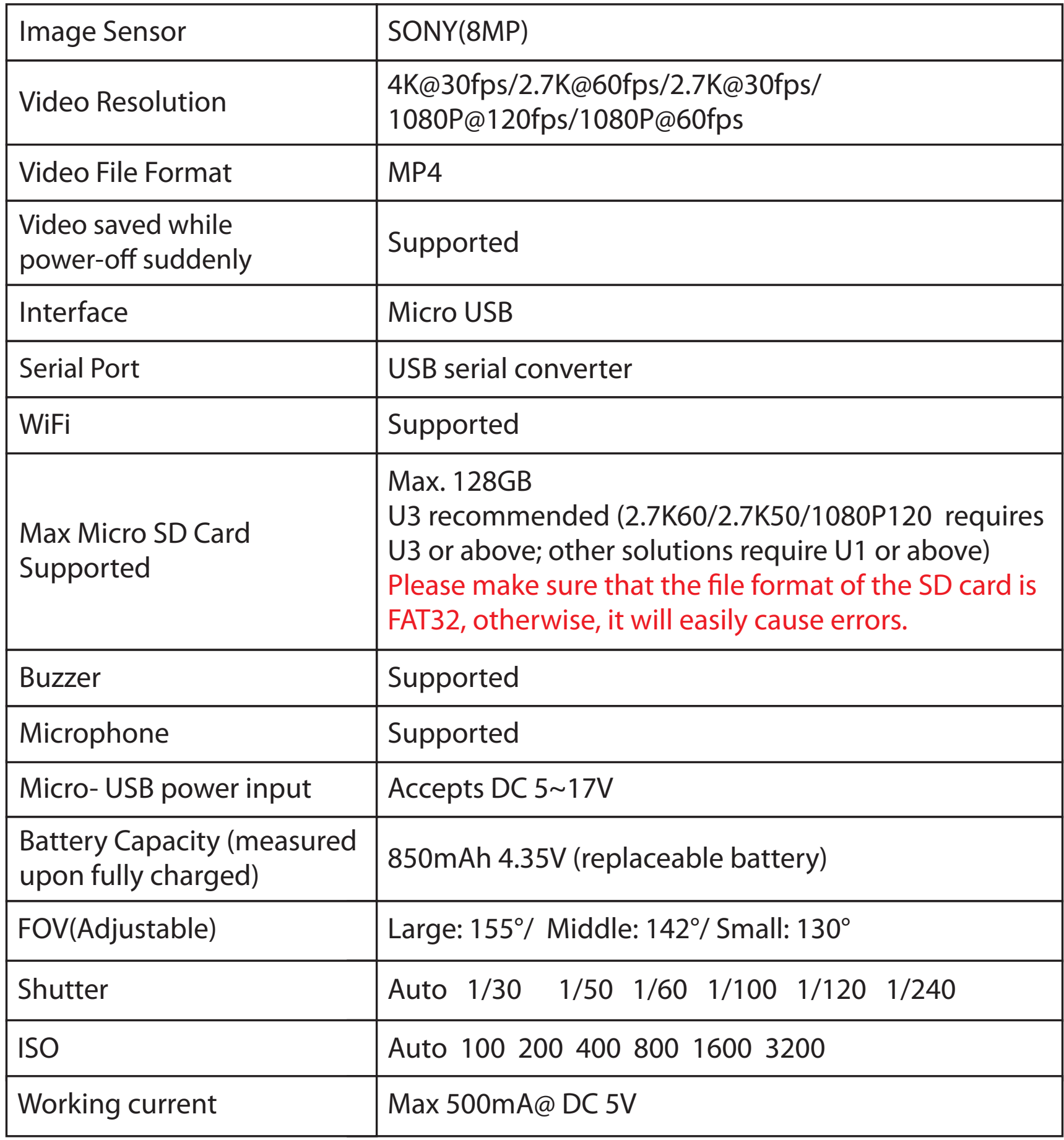

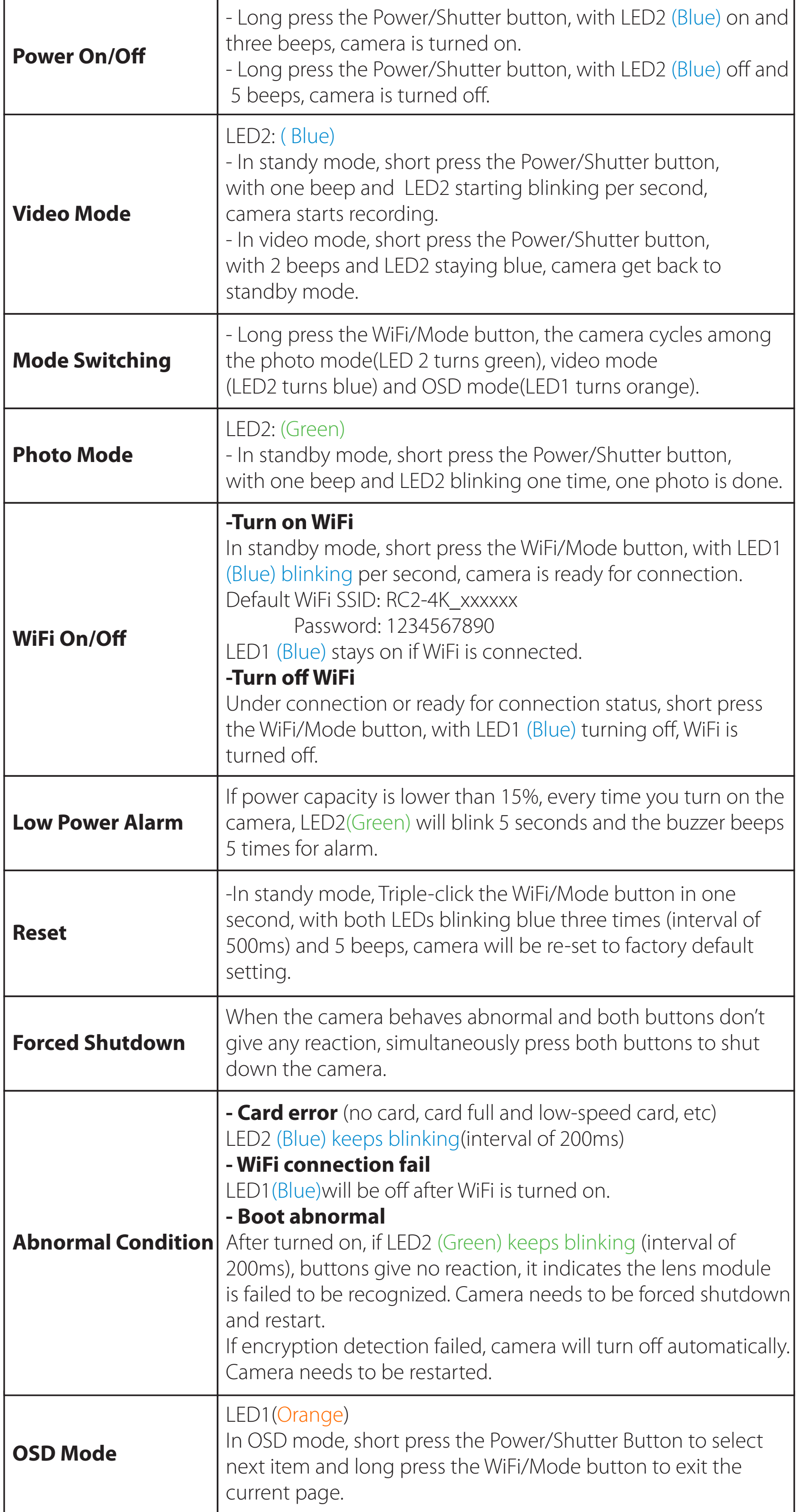

# ·**Flight Controller Connection and Control.**

# ·**CLI Setting**

**For example: if you solder remote control wire to S5 pad as mentioned above, you need to do three steps to generate CLI interface**

#### **1**. **Mode Setting**

Connect to the Ground station of BetaFlight, navigate to the Modes interface and find Mode USER2. Assign Mode USER2 to SD switch on the controller. Here we chose AUX3. Thus the SD switch on the controller is corresponding to AUX 3. Assign USER2 to Aux3. Please choose the second level or third level switch to achieve the setting.The camera can be controlled by the SD switch to record or change mode if the interface is configured as showed below.

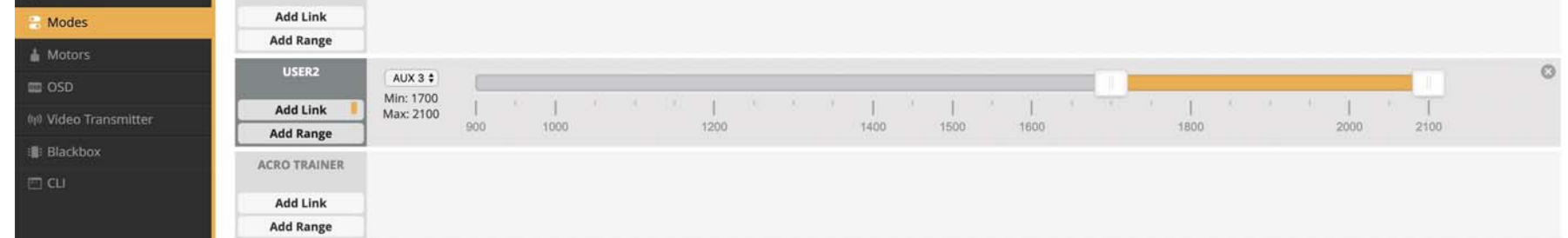

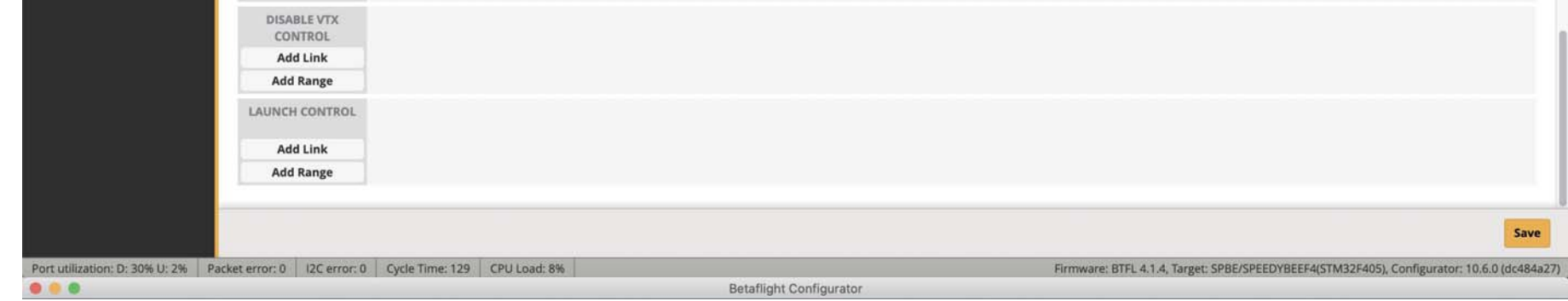

# **2. Assign channel to switch of the controller**(**FrSKY X9D**)

Choose Model on the controller and then enter the MIXER interface to assign channel to switch. Taking opentx 2.2.0 for example. CH7 is assigned to SD.

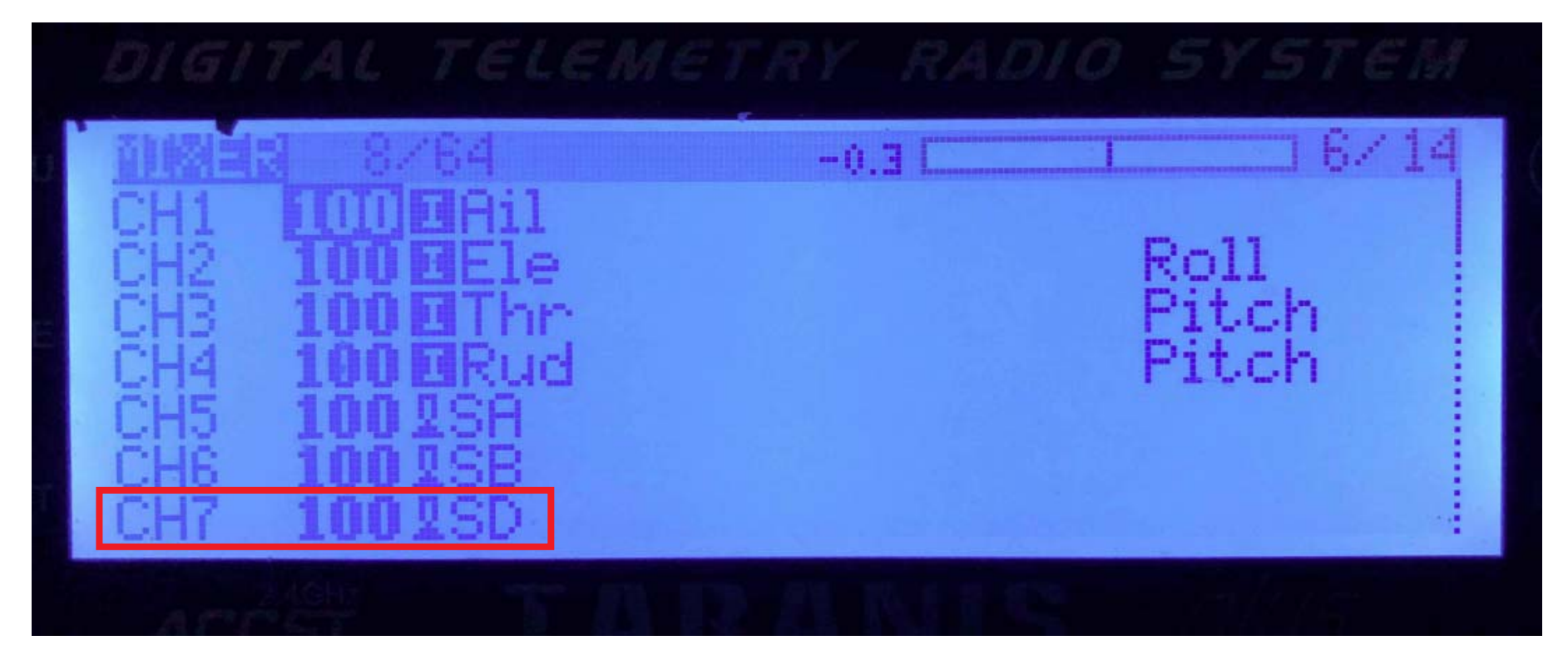

### **3.Test**

Set SD to the bottom, toggle the switch one time, camera starts/stops recording; toggle thrice, camera switch to phote mode.

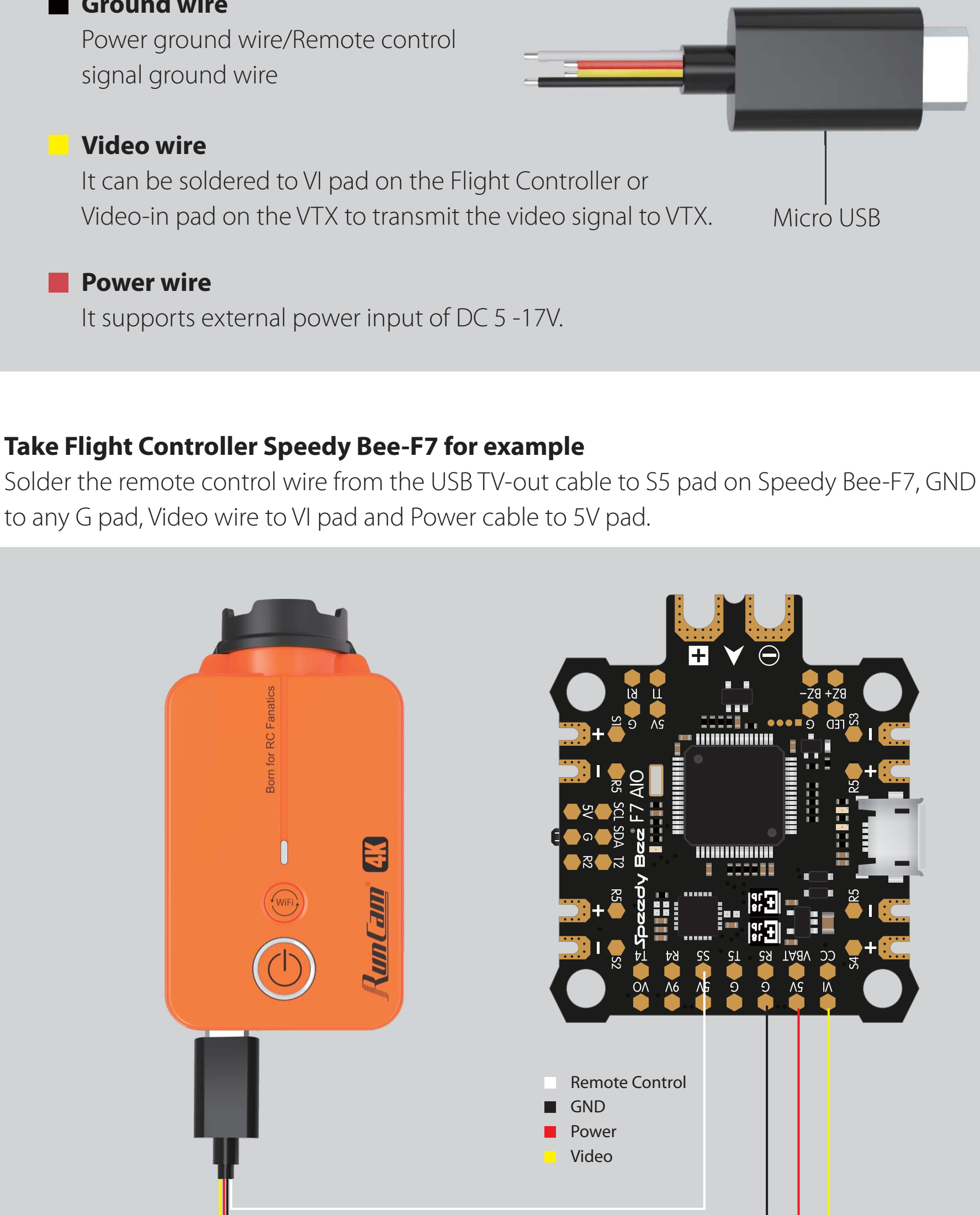

#### **Remote control wire**:

### **Ground wire**

```
resource motor 5 none
resource pinio 2 A08
set pinio_config = 129,129,1,1
set pinio_box = 0, 41, 255, 255
save
```
2. Find resource motor 5 and get pinio A08

# **E** Remote Controller Setting

3. Type in command as below